# Forderungssachen importieren (Einstellungen) - Adressen

Hauptseite > Kanzleiverwaltung > Einstellungen > Forderungssachen importieren (Einstellungen) > Forderungssachen importieren (Einstellungen) - Adressen

#### **Inhaltsverzeichnis**

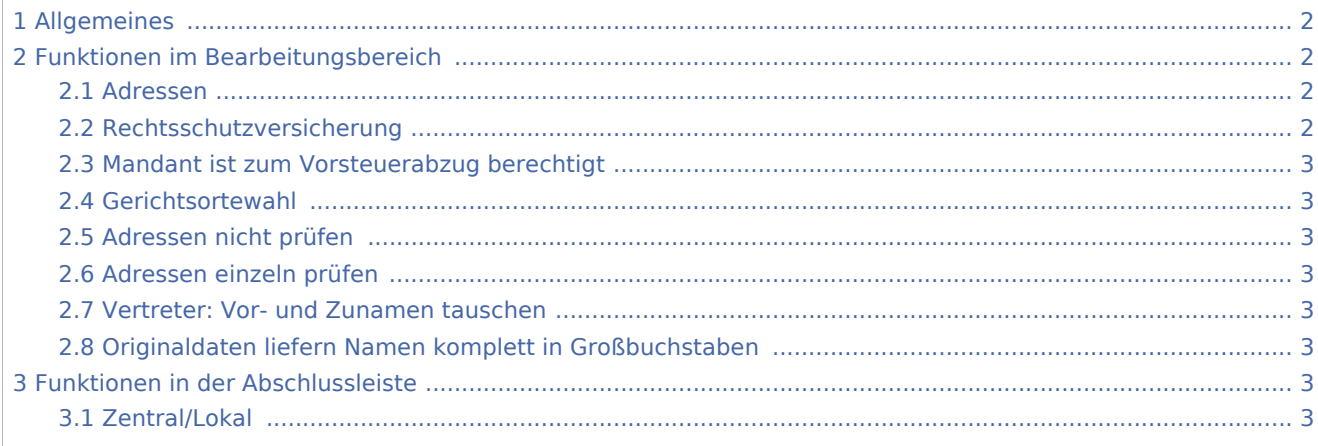

### <span id="page-1-0"></span>Allgemeines

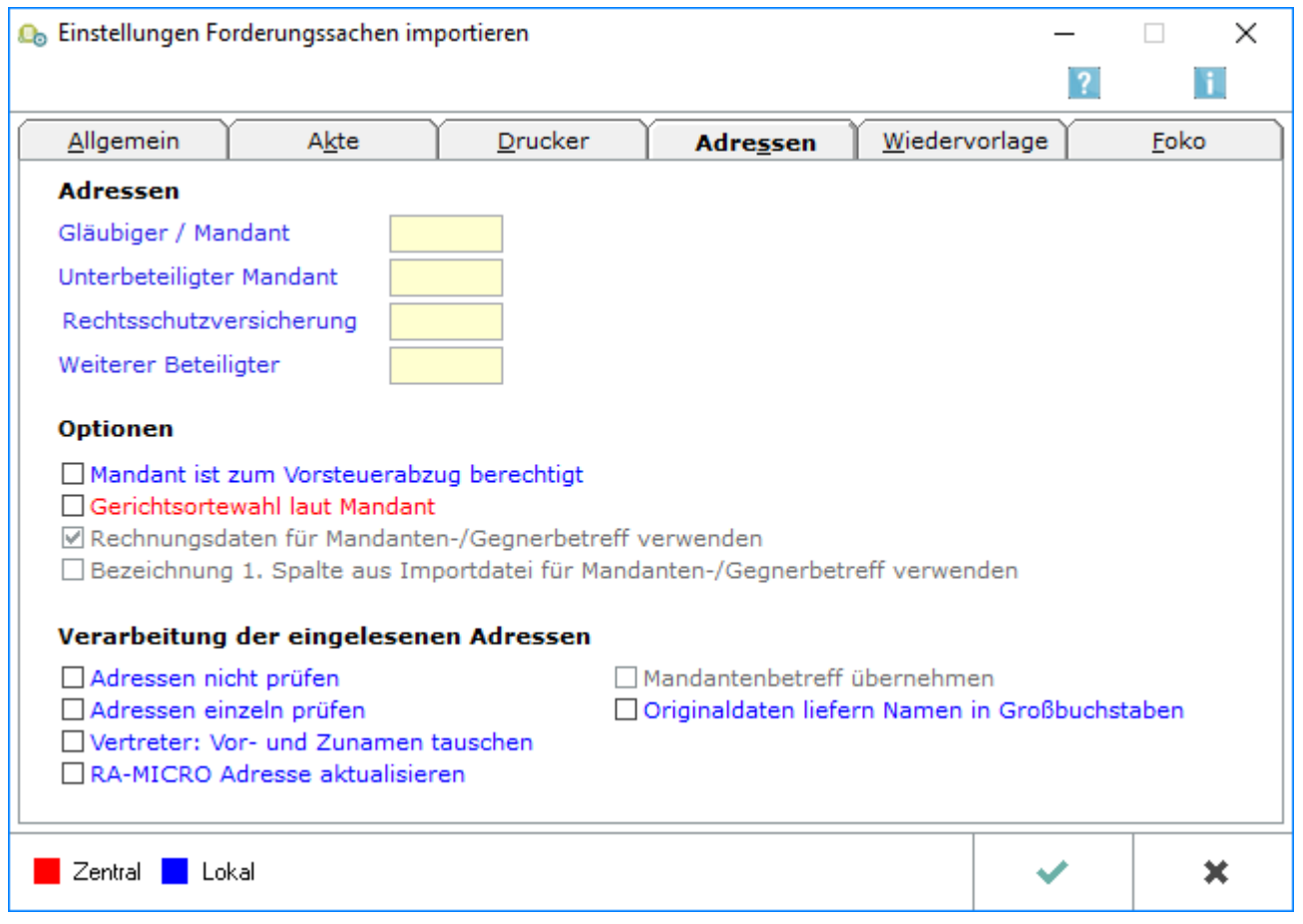

## <span id="page-1-1"></span>Funktionen im Bearbeitungsbereich

#### <span id="page-1-2"></span>Adressen

Steht bei den importierten Aufträgen immer derselbe Auftraggeber auf Gläubigerseite und ist dessen Adresse bereits im Programm Adressen erfasst, können Sie hier die Adressnummer eintragen oder auf gewohnte Weise ermitteln.

In RA-MICRO werden alle Akten und Forderungskonten zu den Gläubigerdaten dieser Adressnummer angelegt. Die Daten der Importdatei werden insoweit nicht ausgewertet. Vom Programm bleibt also auch unerkannt, wenn hier ein anderer Auftraggeber angegeben ist.

#### <span id="page-1-3"></span>Rechtsschutzversicherung

Sie können hier die Adressnummer der Rechtsschutzversicherung des Gläubigers eintragen oder auf gewohnte Weise ermitteln. Bei der Aktenanlage wird diese Rechtsschutzversicherung als Rechtsschutzversicherung des Gläubigers erfasst.

#### <span id="page-2-0"></span>Mandant ist zum Vorsteuerabzug berechtigt

Bei der Aktenanlage wird der Auftraggeber bei gewählter Einstellung durchgängig als zum Abzug der Vorsteuer berechtigt erfasst.

#### <span id="page-2-1"></span>Gerichtsortewahl

Sie sollten diese Einstellung wählen, wenn in den Mahnbescheidsanträgen, die auf der Grundlage der vom Programm Import Forderungssachen angelegten Forderungskonten erstellt werden, das Streitgericht anhand der Antragstelleradresse ermittelt und vorgeschlagen werden soll. Bei gewählter Einstellung wird für die neu anzulegenden Akten im Aktenregister im Bereich Instanzen, Gerichtsorte die Auswahl Mandant getroffen.

#### <span id="page-2-2"></span>Adressen nicht prüfen

Bei gewählter Einstellung werden die mitgeteilten Namen bei der Anlage von Adressen in RA-MICRO umgewandelt, z. B. wird die mitgeteilte Schreibweise PETER TESTMANN in Peter Testmann gewandelt.

#### <span id="page-2-3"></span>Adressen einzeln prüfen

Während des Importvorgangs können die Importdaten auf Vollständigkeit und Schlüssigkeit überprüft werden. Vor dem Anlegen einer Adresse in RA-MICRO wird der Datenimport unterbrochen, wenn es sich um eine Adresse handelt, die noch nicht importiert worden ist. Sie können dann die Adressangaben im Einzelnen überprüfen und ggf. ergänzen. Ist weder die Option Adressen nicht prüfen noch die Option Adressen einzeln prüfen gewählt, werden nach Beendigung des Importvorganges die Adressen zu jeder Akte, zu der mindestens eine Adresse neu angelegt wurde, nach Akten sortiert in knapper Form vorgestellt. Sie können dann die Adressdaten überschlagsmäßig überprüfen. Eine Kollisionsvorprüfung kann ebenfalls nur dann durchgeführt werden, wenn diese Option gewählt ist.

#### <span id="page-2-4"></span>Vertreter: Vor- und Zunamen tauschen

Da in RA-MICRO die Namen in der Reihenfolge Vorname / Zuname geführt werden, empfiehlt es sich, die Einstellung zu wählen, wenn die importierten Adressdaten demgegenüber in der Reihenfolge Nachname / Vorname übermittelt (z. B. von der Creditreform) werden. Bei der Anlage von Adressen in RA-MICRO wird die Reihenfolge von Vor- und Zunamen natürlicher Personen dann umgekehrt.

#### <span id="page-2-5"></span>Originaldaten liefern Namen komplett in Großbuchstaben

Bei gewählter Einstellung werden die mitgeteilten Namen bei der Anlage von Adressen in RA-MICRO umgewandelt, z. B. wird die mitgeteilte Schreibweise PETER TESTMANN in Peter Testmann gewandelt.

### <span id="page-2-6"></span>Funktionen in der Abschlussleiste

#### <span id="page-2-7"></span>Zentral/Lokal

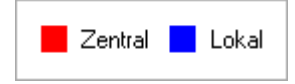

Rot beschriftete Einstellungen wirken sich auf alle Arbeitsplätze ihres Netzwerkes aus; blau beschriftete Einstellungen nur auf den Arbeitsplatz, an dem die Einstellungen vorgenommen werden.